## 網路學園 2.0 系統登入方式

1. 網址:http://eclass.nttu.edu.tw→登入

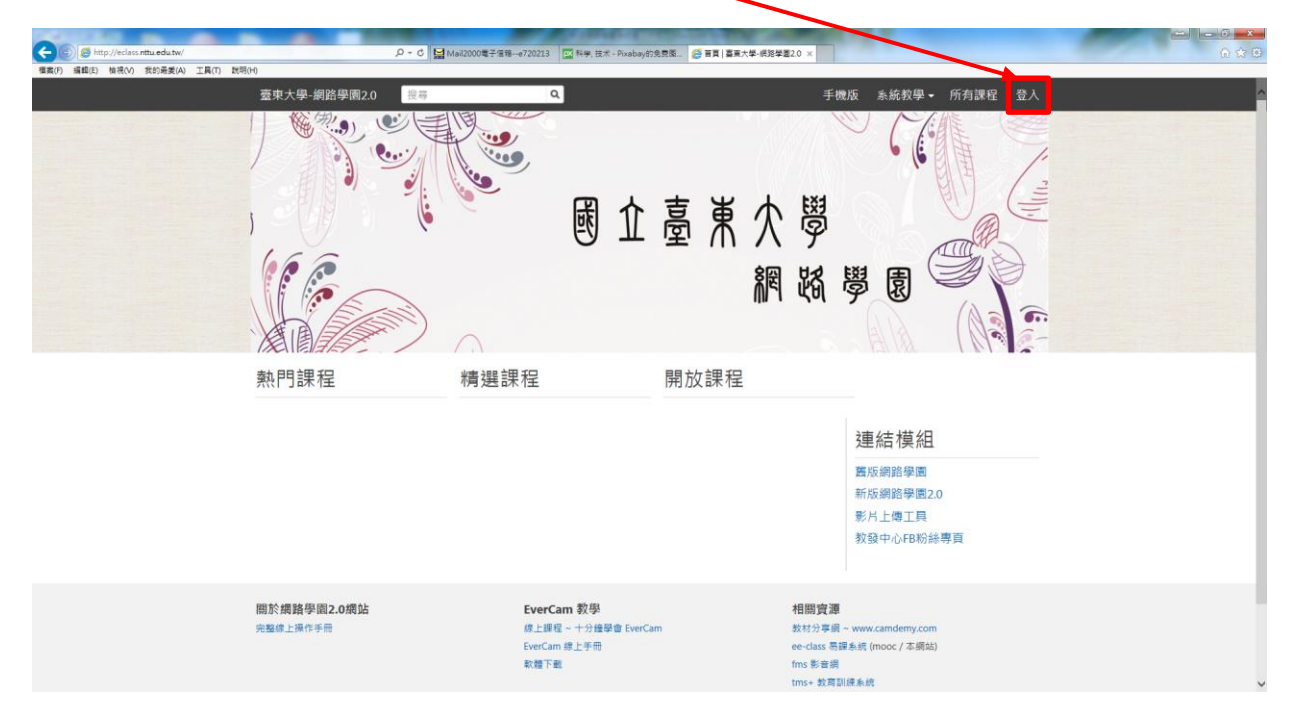

## 2. 帳號、密碼與校務系統相同→確定

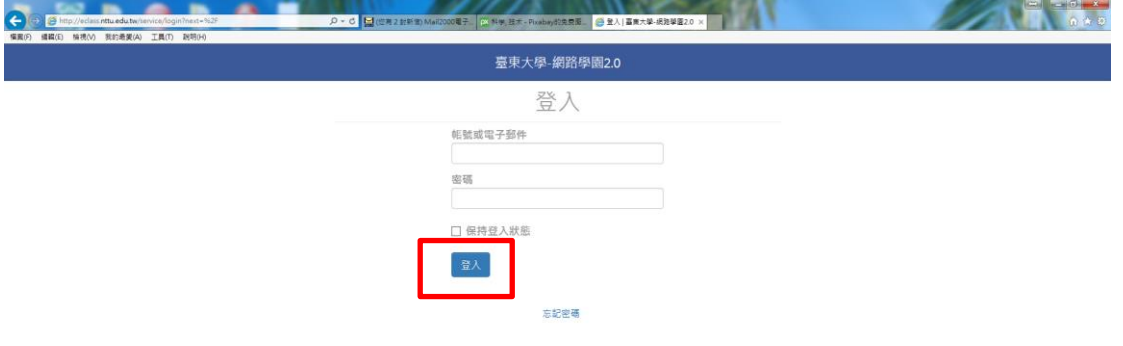